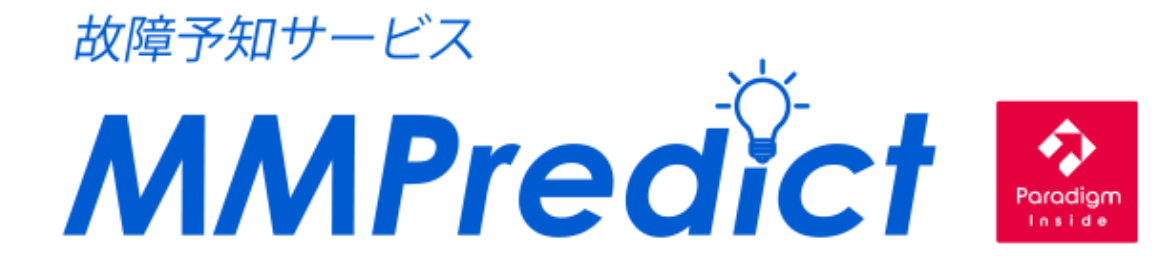

# **ユーザーズマニュアル**

株式会社 YE DIGITAL

## <span id="page-1-0"></span>目次

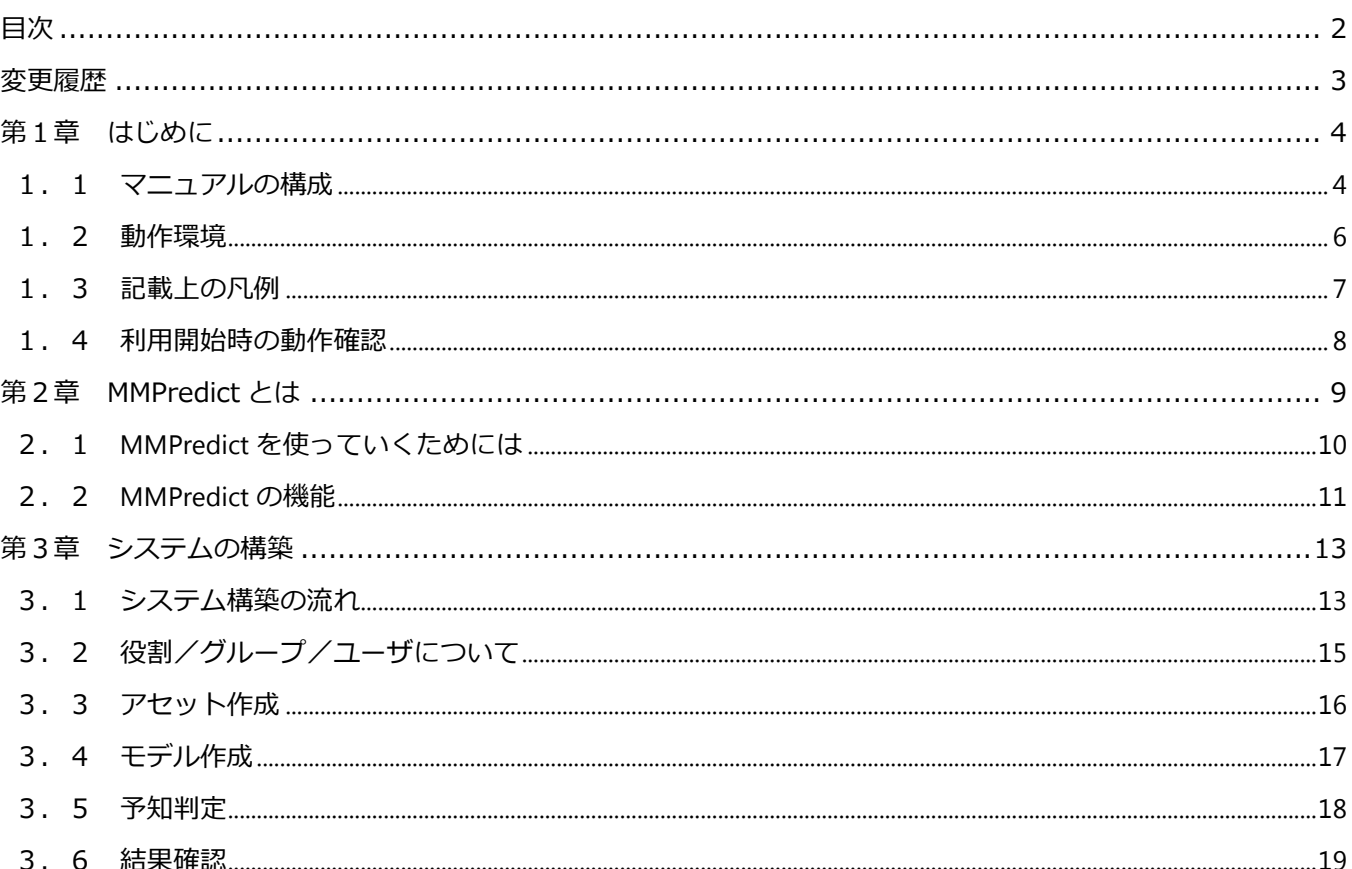

## <span id="page-2-0"></span>**変更履歴**

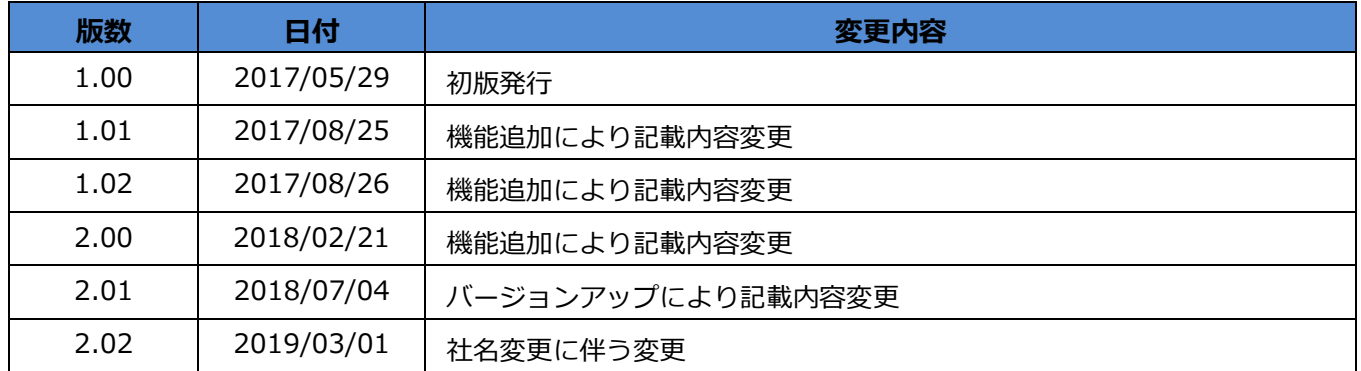

## <span id="page-3-0"></span>**第1章 はじめに**

この度は、「MMPredict」のご契約、ありがとうございます。

本書では、MMPredict をシステム動作させるためのシステム構築方法について記載いたします。 主な対象者として、お客様にてシステム構成を立案し、構築を行うシステム管理者を想定しています。

### <span id="page-3-1"></span>**1.1 マニュアルの構成**

#### **1.1.1 関連文書**

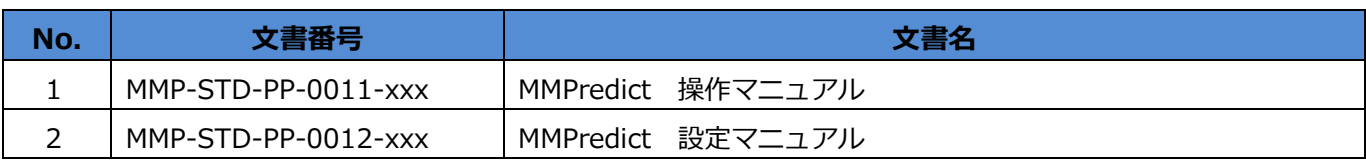

※文書番号中の xxx は版数などを示し、変更されます。

#### **1.1.2 マニュアルの構成**

MMPredict ではシステム管理者、操作者別に以下のマニュアルを準備しています。 使用目的に合わせ、適切なマニュアルをご参照ください。

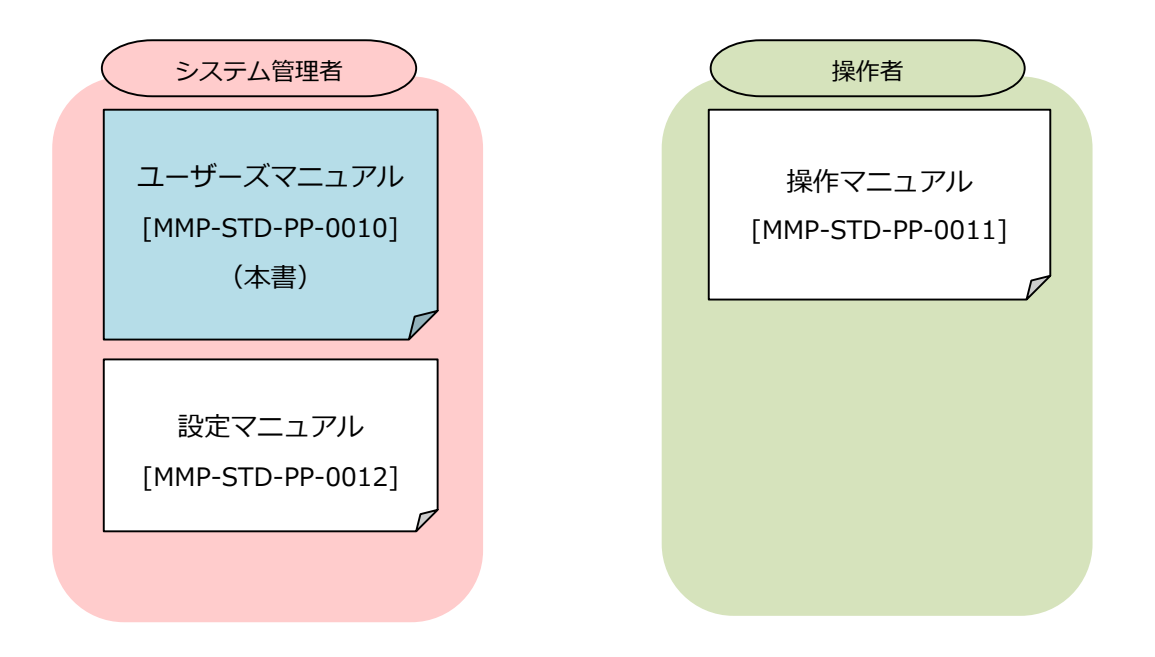

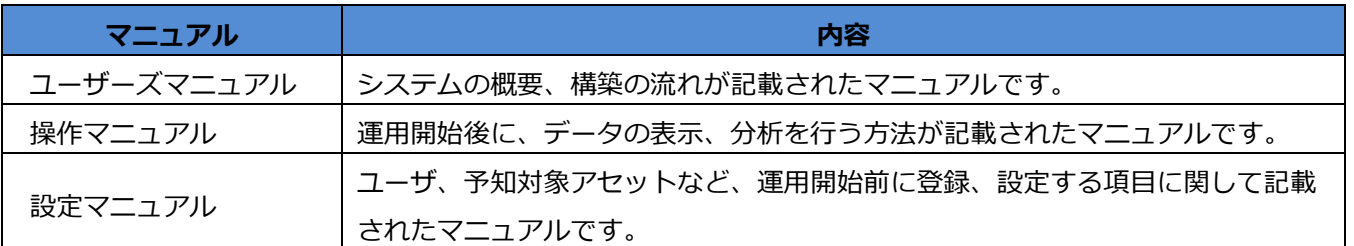

「ユーザーズマニュアル」(本書)をお読みいただいた後、「設定マニュアル」をもとにユーザ、アセットなどを 登録してください。

### <span id="page-5-0"></span>**1.2 動作環境**

MMPredict を使用するには、以下の動作環境が必要です。

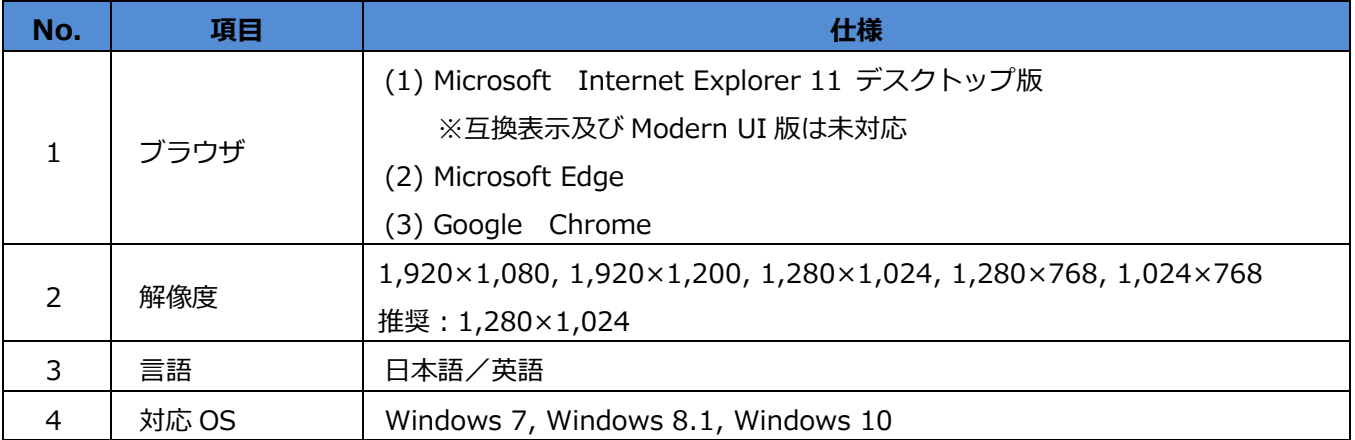

### <span id="page-6-0"></span>**1.3 記載上の凡例**

マニュアル記載の用語の記載方法の統一のため、以下のルールで記載しています。

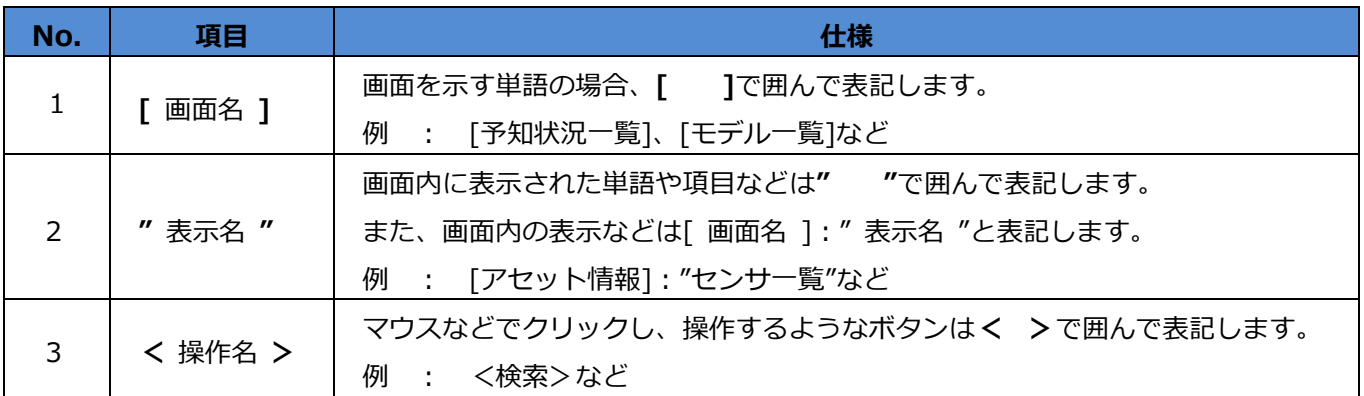

#### <span id="page-7-0"></span>**1.4 利用開始時の動作確認**

ブラウザからライセンス証書に記載の URL へアクセスしてサービスを開始します。

◆ブラウザから「アクセス先 URL」にアクセスすると、[ログイン]画面が表示されます。

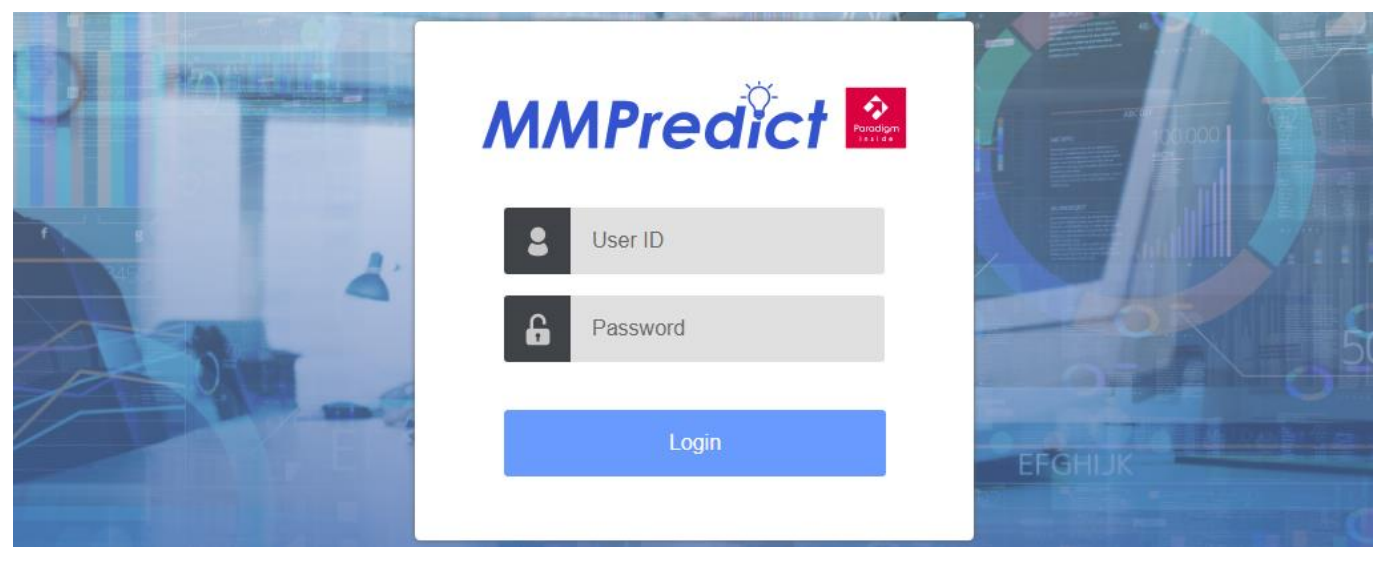

◆ 「User ID」、「Password」を入力し、<Login>ボタンをクリックしてください。

ログインに成功すると、[予知状況一覧]画面が表示されます。

※初期状態からパスワードを変更していないユーザは、[ユーザ情報]画面が表示されますので、

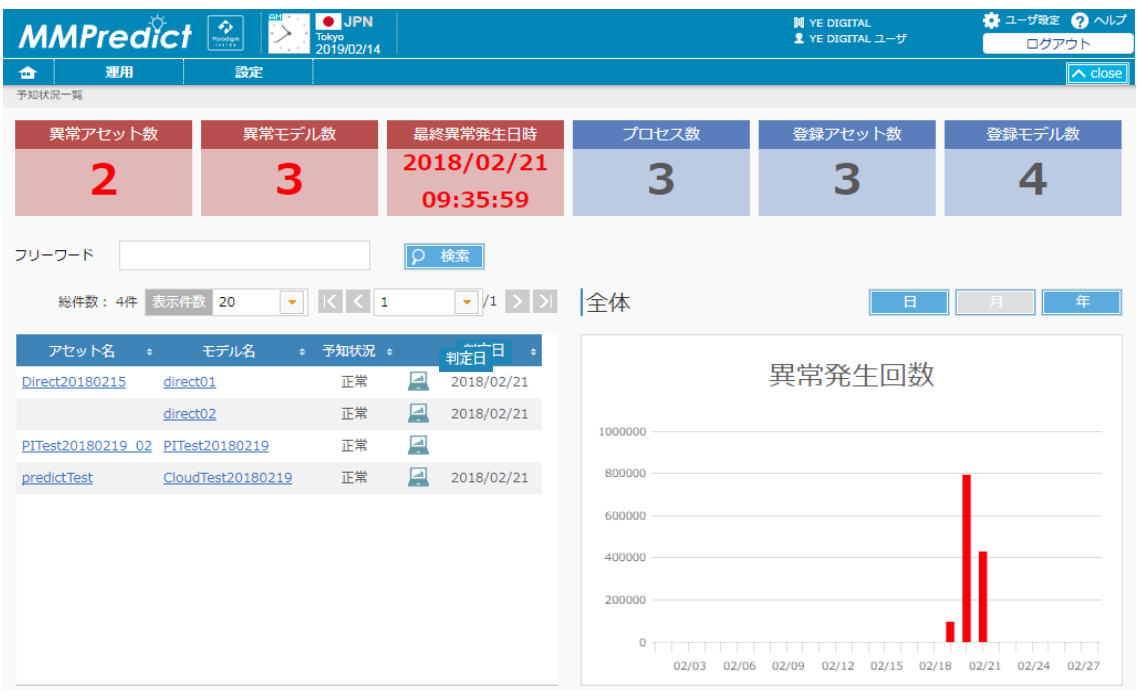

パスワードを変更してください。

正常にログインできない場合、サポートセンターにお問い合わせください。

### <span id="page-8-0"></span>**第2章 MMPredict とは**

お客様のセンサデータをもとに過去の運用実績を機械学習し、故障予知を行うサービスです。故障予知結果を登 録したユーザに通知することで、事前リスクの低減、先手保守など付加価値を提供いたします。

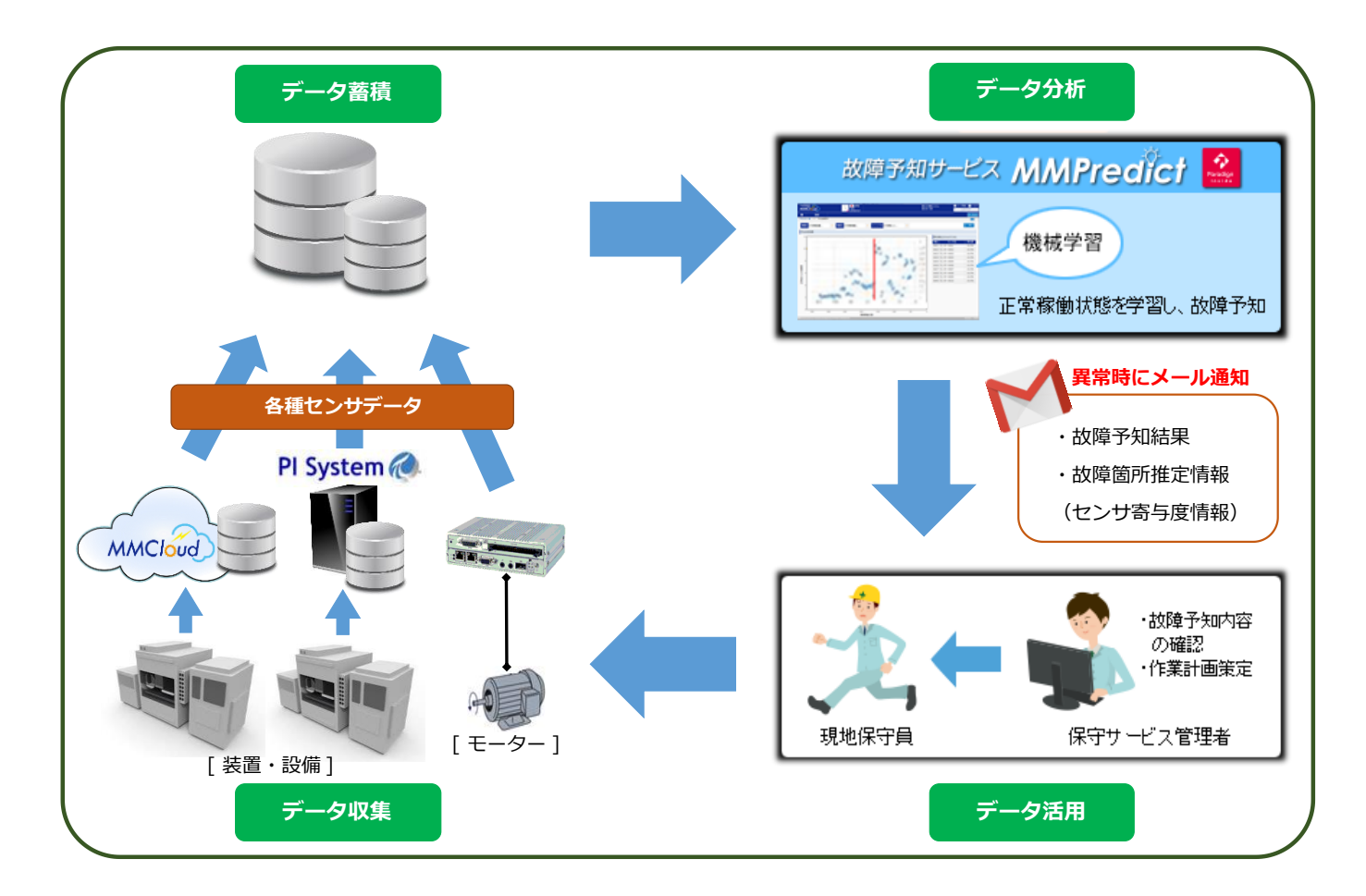

#### <span id="page-9-0"></span>**2.1 MMPredict を使っていくためには**

MMPredict を使用してアセット(※1)の管理を実施していくためには、システムの環境構築が必要です。 有効なシステムを構築するためには、その前段階で十分に「なにをするべきか?」を検討する必要があります。

※1:「アセット」とは、本システムで予知対象とするものを指します。

(例えば、装置、モーター、発電所などで、1つ以上のセンサを持ちます。)

下記にシステム構築の流れを示します。

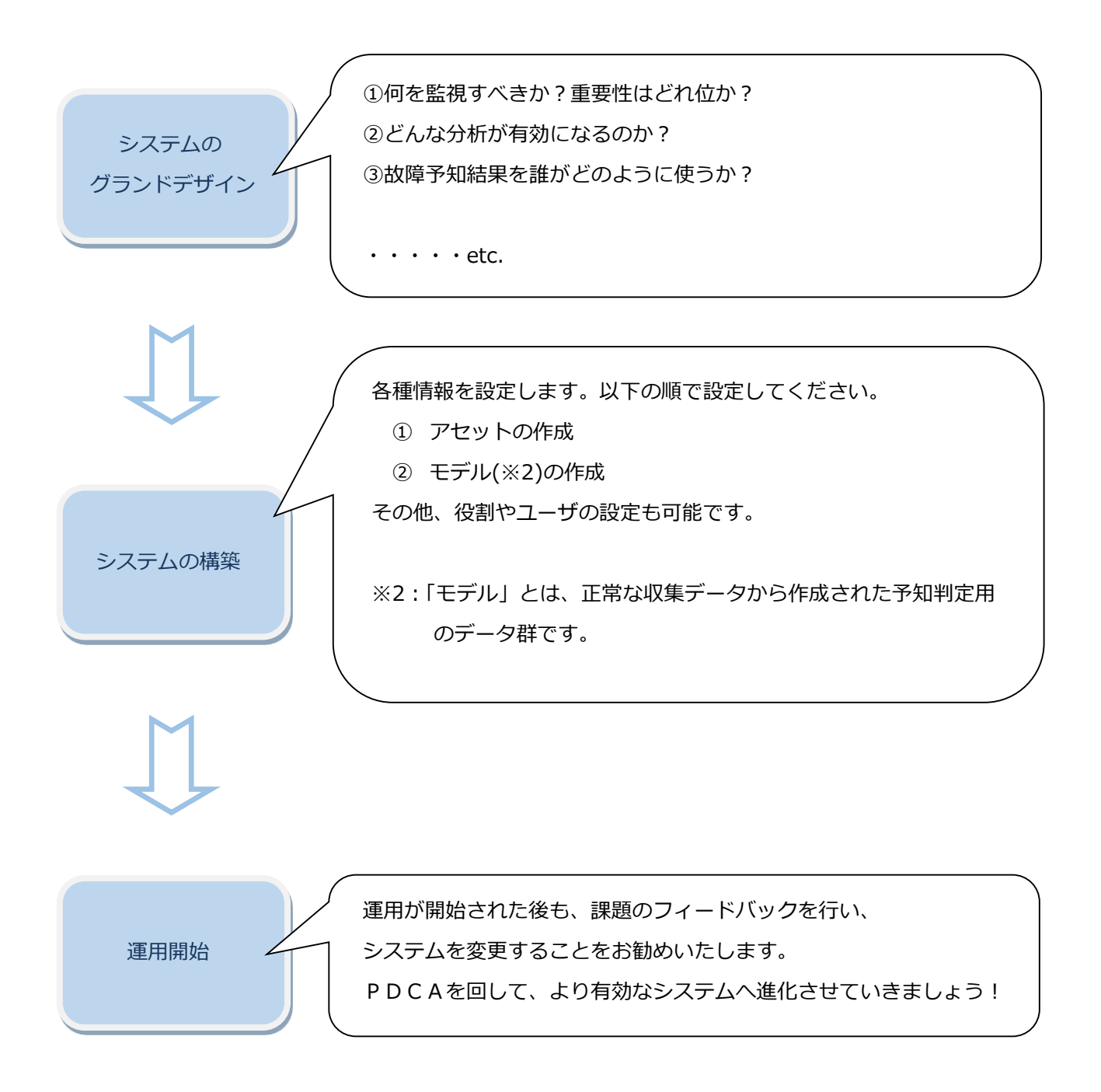

### <span id="page-10-0"></span>**2.2 MMPredict の機能**

MMPredict では以下の機能を提供します。

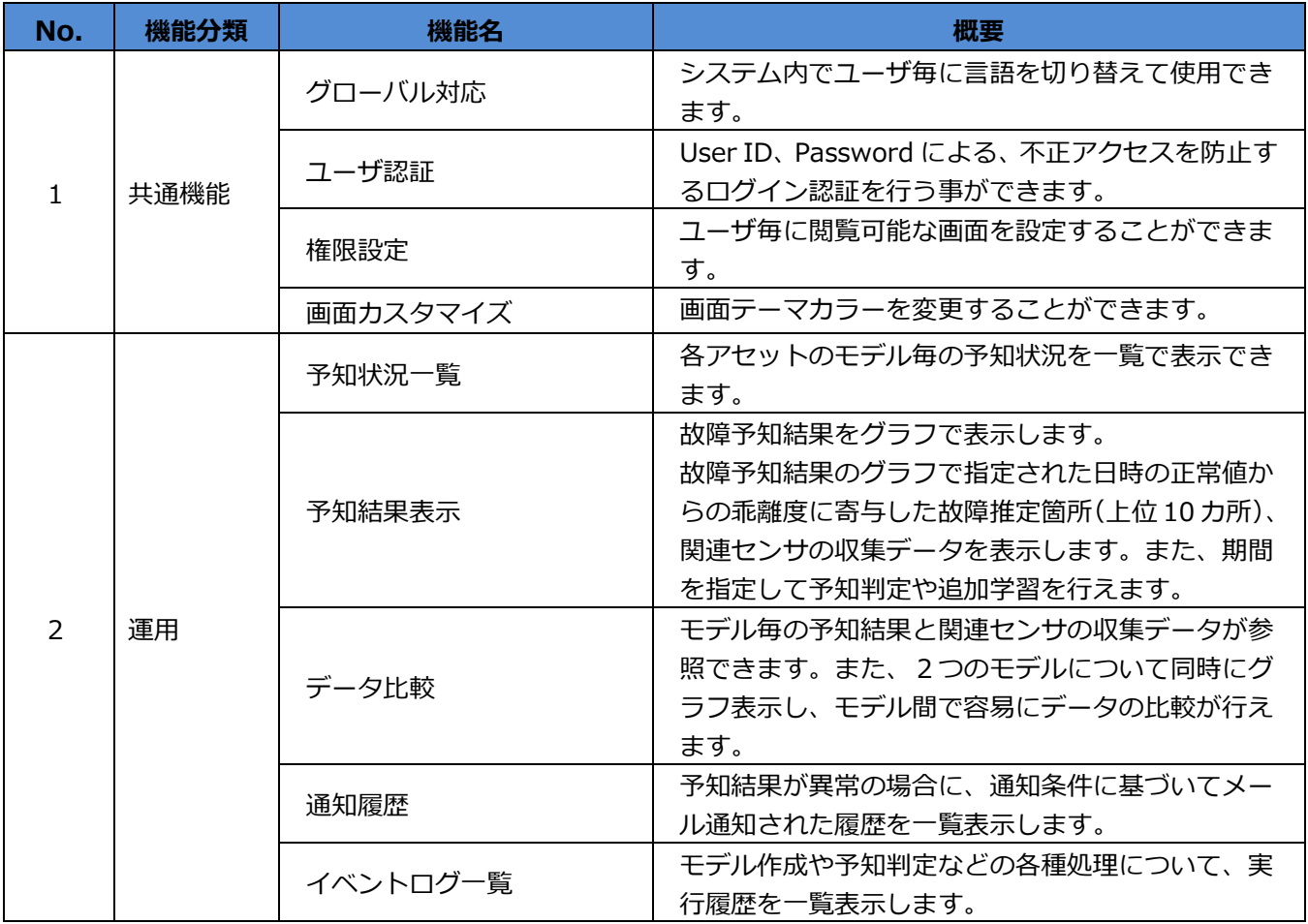

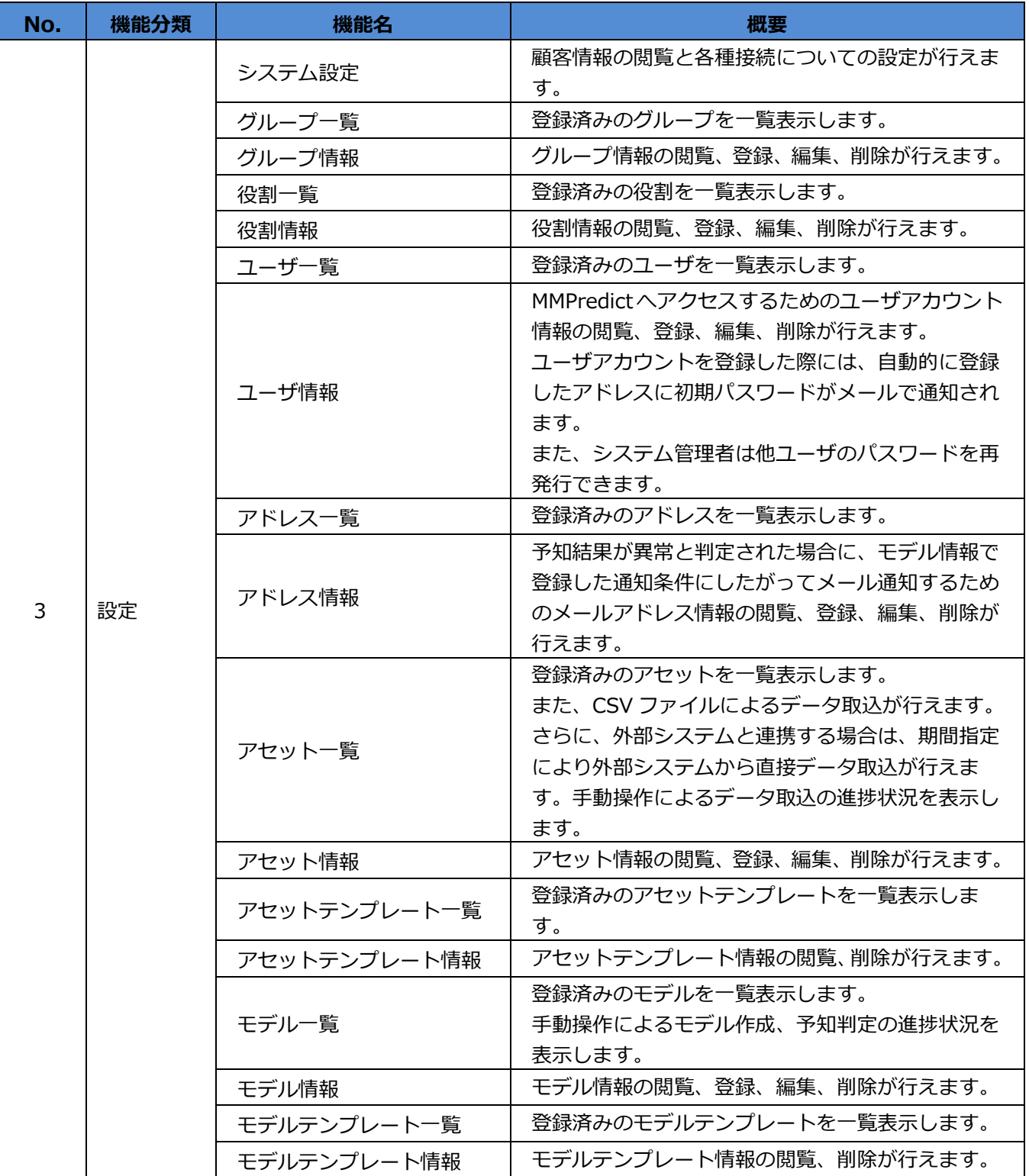

### <span id="page-12-0"></span>**第3章 システムの構築**

本章ではシステムのグランドデザイン検討後のシステムの構築方法について、概略を説明します。

#### <span id="page-12-1"></span>**3.1 システム構築の流れ**

システムの構築は以下の流れで行うことを推奨いたします。

- ①アセット作成 ⇒ アセット情報画面で、予知対象のアセットを作成します。 連携種別やサンプリング周期、紐づくセンサを登録します。
- ②データ収集 ⇒ 作成したアセットに対して連携種別に応じた方法で、 モデル作成に必要な点数のデータを収集します。 (アセット一覧画面で、CSV ファイルにより手動でデータを取り込むことも可能です)
- 3モデル作成 ⇒ モデル情報画面で、モデル作成に使用する分析処理やセンサ・各種処理の組み合わせ、 正常と思われる期間を指定し、正常状態のモデルを作成します。 また、異常時の通知条件や通知先メールアドレスを設定できます。

#### ④データ収集

- ⑤予知判定 ⇒ モデル作成時に検証用のチェックを外した設定にすると、 判定周期に従って定周期で予知判定が実行されます。 判定結果が異常の場合は、通知条件に従ってメール通知されます。 また、予知結果表示画面の操作タブで、期間を指定し手動で実行することもできます。
- ⑥結果確認 ⇒ 予知結果表示画面で、判定結果として正常値からの乖離度を確認し、 それぞれの判定結果にういて、寄与順位が高いセンサ項目を確認できます。 また、寄与順位の高いセンサについて収集データや 予知判定によって算出された推測値を確認することでより詳細な分析が可能です。 さらに詳細な分析が必要な場合は、 データ比較画面で1つのモデルについて異なる期間での比較や 2つのモデルについて同じ期間での比較を行うことが可能です。
- ⑦追加学習 ⇒ 予知結果表示画面で、判定結果が異常な場合でも分析の結果正常だと判断できた場合は、 その期間を追加学習することによりモデルを再作成することが可能です。

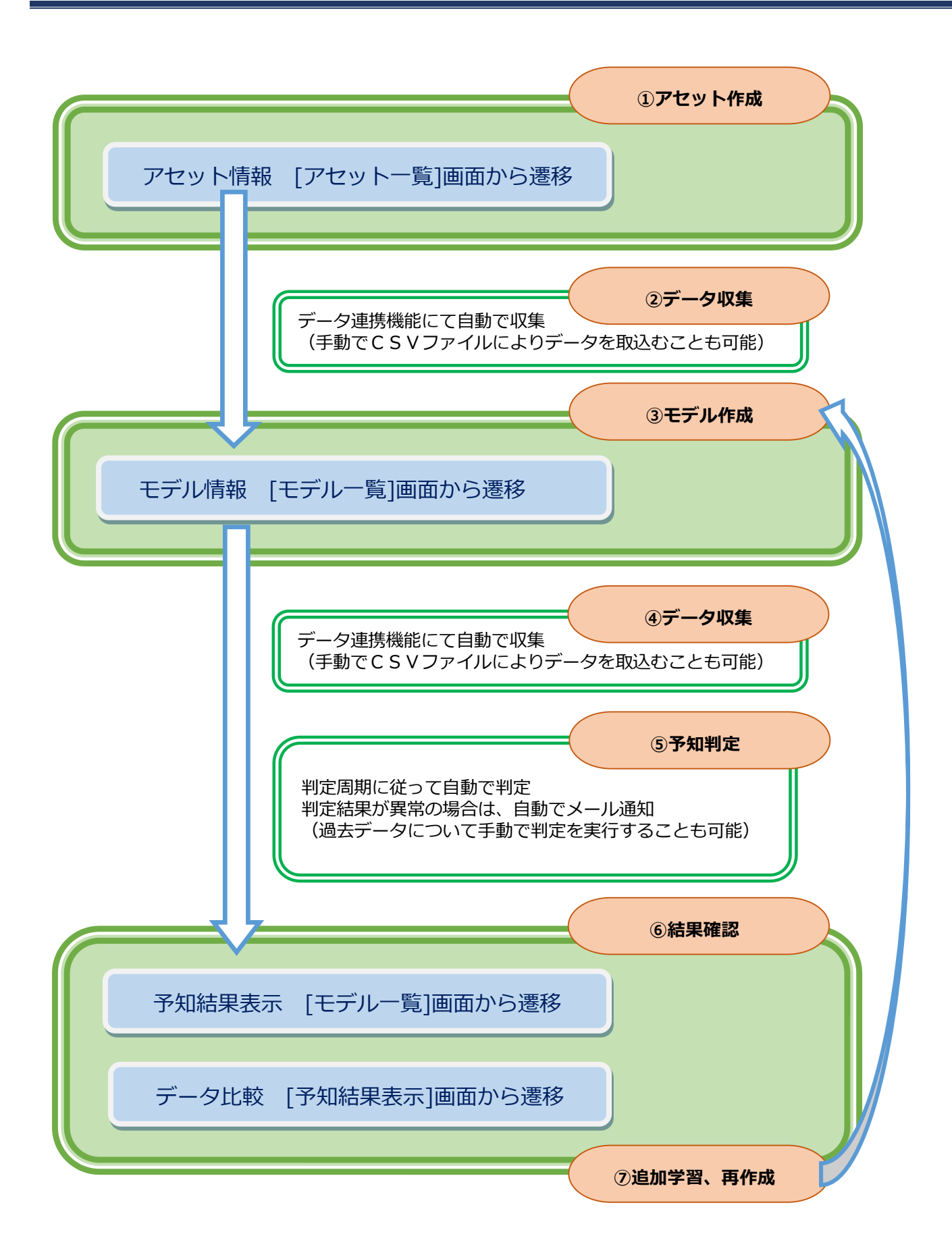

### <span id="page-14-0"></span>**3.2 役割/グループ/ユーザについて**

MMPredict を設定しご使用いただく上で、役割、グループ、ユーザについてご理解いただく必要があります。 この設定でユーザに見せる画面や機能を指定することが可能です。

- **役割** ⇒ MMPredict から提供される各画面に対する、 利用不可/閲覧可能/編集可能のレベル設定を「役割」と呼びます。 ユーザは設定された「役割」によって、画面の表示や操作を制限されます。
- **グループ** ⇒ アセットをまとめて管理するための集合を「グループ」と呼びます。 ユーザは設定された所属「グループ」配下のアセットのみ閲覧できるよう制限されます。
- **ユーザ** ⇒ ユーザは必ず「役割」「グループ」を割り付けられています。 割り付けられた「役割」によって、メニューや画面遷移、機能を制限されます。 また、設定された所属「グループ」配下のアセットのみ閲覧できるよう制限されます。

### <span id="page-15-0"></span>**3.3 アセット作成**

予知対象のアセットを連携種別やサンプリング周期、紐づくセンサを設定して登録します。

「アセット」とは、予知対象のモーター、装置、設備群(発電所など)を意味します。

<運用>メニューの<アセット一覧>をクリックすると、[アセット一覧]画面が表示されます。[アセット一覧]: "アセット名"のリンクまたは、"新規登録"をクリックすることで、[アセット情報]画面に遷移します。連携種別、 アセット名称、紐づくセンサの名称、単位などが一覧表示されます。各項目に登録内容を入力し、登録します。 作成が完了したら、連携種別に基づいた方法でデータを取り込むか、[アセット一覧]画面の"取込"ボタンをクリ ックして CSV ファイルによるデータ取込を行えます。CSV ファイルによるデータ取込に関しては、「設定マニュ アル」をご参照ください。

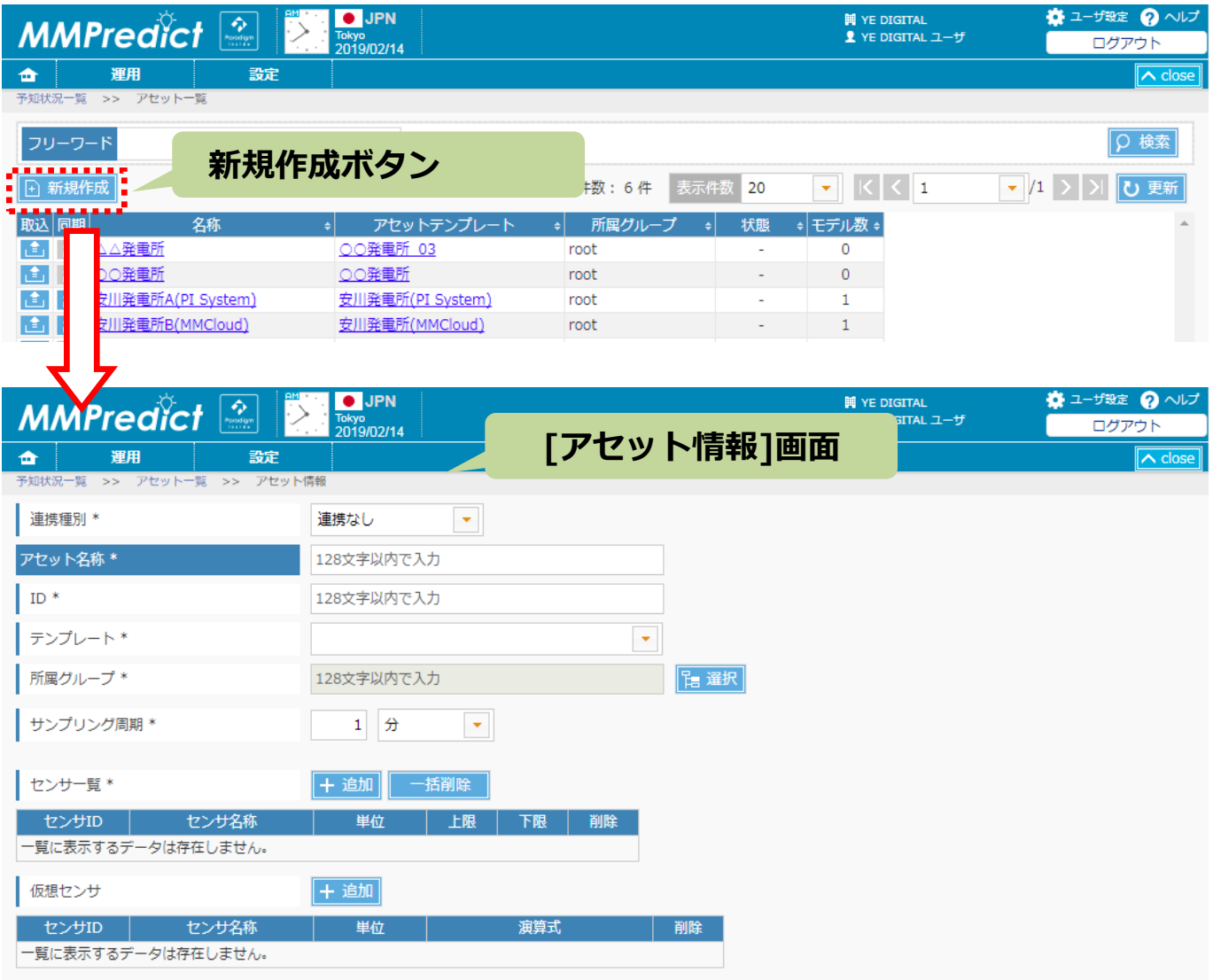

詳細は「設定マニュアル」の第5章をご参照ください。

### <span id="page-16-0"></span>**3.4 モデル作成**

モデル作成に使用するセンサの設定や前処理の組み合わせ、および正常期間を設定します。

また、異常時の通知条件や通知先メールアドレスを設定できます。

<運用>メニューの<モデル一覧>をクリックすると、モデル一覧が表示されます。

"新規登録"ボタンまたは、"モデル名"のリンクをクリックすることで、[モデル情報]画面が表示されますので、 "モデル名称"、"分析処理"、"センサ"、"正常期間"などを設定します。

詳細は「設定マニュアル」の第6章をご参照ください。

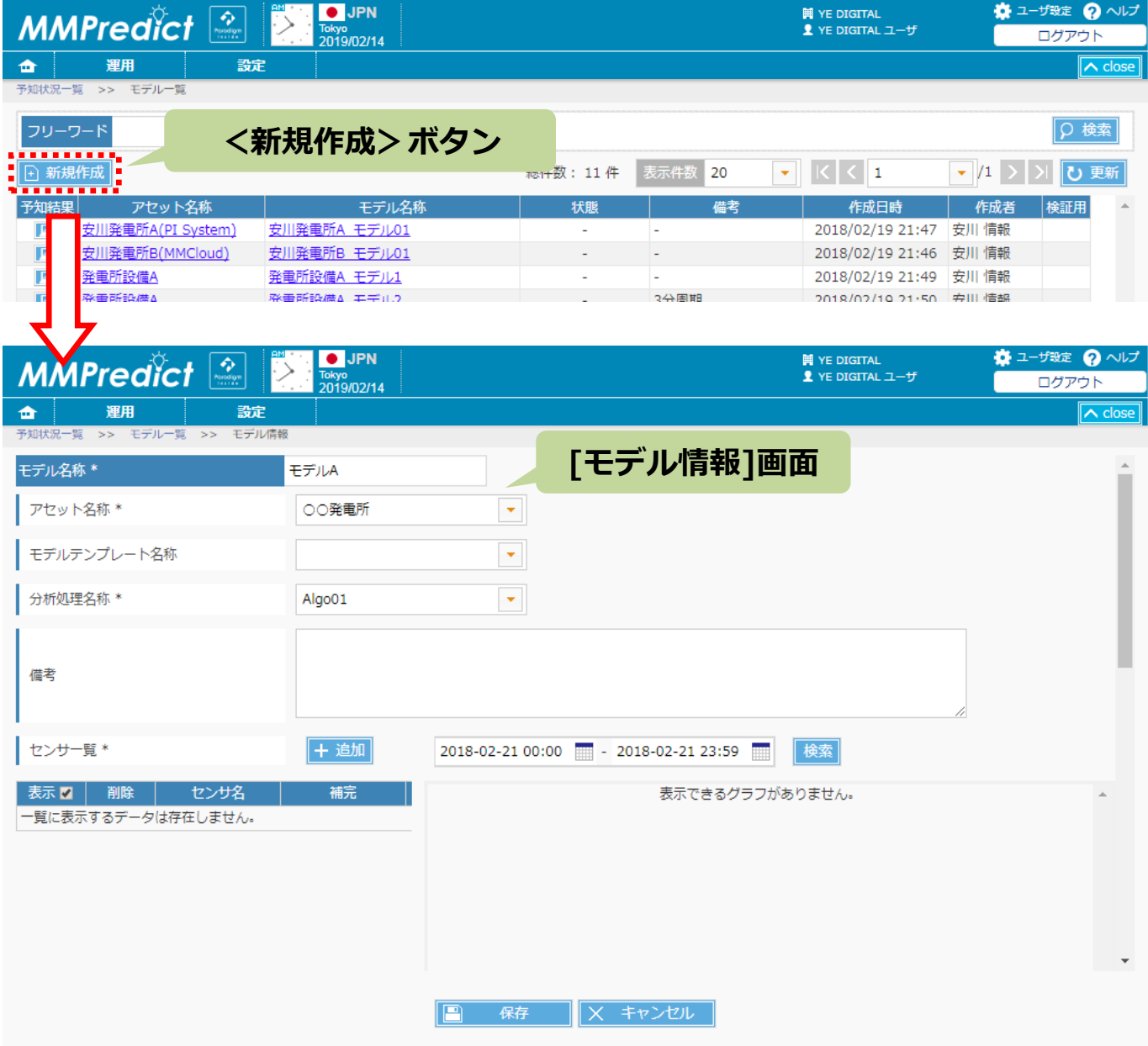

#### <span id="page-17-0"></span>**3.5 予知判定**

[モデル情報]画面で通知用にチェックを入れない場合は、判定周期に従って自動的に予知判定が実行されますが、 過去のデータについて手動で予知判定を実行したい場合は、[予知結果表示]画面で予知判定を実施する期間を選 択し判定を行います。

[モデル一覧]画面の"予知結果"ボタンをクリックすると、[予知結果表示]画面が表示されます。

操作タブを選択肢、開始日時・終了日時を設定し"手動判定"ボタンをクリックすることで予知判定を行います。

| <b>MMPredict</b> 2                        | <b>O</b> JPN<br><b>Tokyo</b><br>2019/02/14                                 |                           |                                  | <b>岡 YE DIGITAL</b><br>2 YE DIGITAL ユーザ | ☆ ユーザ設定 ? ヘルプ<br>ログアウト                    |
|-------------------------------------------|----------------------------------------------------------------------------|---------------------------|----------------------------------|-----------------------------------------|-------------------------------------------|
| 運用<br>設定<br>≏                             |                                                                            |                           |                                  |                                         | $\sim$ close                              |
| 予知状況一覧 >> モデル一覧                           |                                                                            |                           |                                  |                                         |                                           |
| フリーワード                                    |                                                                            |                           |                                  |                                         | Q 検索                                      |
| 新規作成<br>Ð                                 |                                                                            | 総件数: 11件                  | 表示件数<br>20<br>$\pmb{\mathrm{v}}$ | 1                                       | $\mathbf{v}/1$ ><br>$\mathbf{C}$<br>更新    |
| 予知結果<br>アセット名称                            | モデル名称                                                                      | 状態                        | 備考                               | 作成日時                                    | 作成者<br>検証用                                |
| 安川発電所A(PI System)<br>E                    | 安川発電所A モデル01                                                               | ä,                        | $\overline{\phantom{a}}$         | 2018/02/19 21:47                        | 安川 情報                                     |
| 安川<br>$\Box$                              | <予知結果> ボタン                                                                 | $\overline{a}$            | $\sim$                           | 2018/02/19 21:46                        | 安川 情報                                     |
| 登                                         |                                                                            | $\overline{a}$            | ä,                               | 2018/02/19 21:49                        | 安川 情報                                     |
| 発動<br>기試空開心                               | 光电刀 設備へ                                                                    | $\overline{a}$            | 3分周期                             | 2018/02/19 21:50                        | 安川 情報                                     |
| 黒崎発電所<br>里喀森雷所                            | testModel20180218 01<br>tectModel20180218 01 1month                        | $\overline{\phantom{a}}$  | sensor_5<br>concor5 1month       | 2018/02/18 14:15<br>2018/02/18 16:11    | 安川 情報<br>O<br>$\sim$<br>中田 情報             |
|                                           |                                                                            |                           |                                  |                                         |                                           |
|                                           |                                                                            |                           |                                  |                                         |                                           |
| <b>APredict</b><br>$\boldsymbol{\lambda}$ | <b>O</b> JPN                                                               |                           |                                  | <b>岡 YE DIGITAL</b>                     | ● ユーザ設定<br>$\mathbf{Q} \wedge \mathbf{U}$ |
|                                           | Tokyo<br>2019/02/14                                                        |                           |                                  | 2 YE DIGITAL ユーザ                        | ログアウト                                     |
| 運用<br>設定<br>≏                             |                                                                            |                           |                                  |                                         | $\wedge$ close                            |
| 予知状況一覧 >><br>モデル一覧 >>                     | 予知結果表示                                                                     |                           |                                  |                                         |                                           |
| ××発電所 (モータ)                               |                                                                            |                           |                                  |                                         |                                           |
|                                           |                                                                            |                           |                                  |                                         |                                           |
| K<br>2015-03-06 13:00<br>表示期間             | $\blacksquare$ > $\triangleright$<br><b>HILL</b><br>$-2015 - 03 - 0616:00$ |                           | Q 表示<br>表示条件                     | 比較<br>CSV آ <mark>پ</mark>              |                                           |
| <ズーム解除                                    |                                                                            |                           |                                  | データ                                     | 操作<br>情報                                  |
| 1.0                                       |                                                                            |                           |                                  |                                         |                                           |
|                                           |                                                                            | ó                         |                                  |                                         |                                           |
| 0.8                                       | $\bullet$                                                                  |                           |                                  | 操作                                      |                                           |
|                                           |                                                                            |                           |                                  |                                         |                                           |
| 0.6                                       |                                                                            |                           |                                  | 開始日時                                    | ₩                                         |
| 乖離度                                       |                                                                            |                           |                                  | 終了日時                                    | m                                         |
| 0.4                                       | ۰                                                                          |                           |                                  |                                         |                                           |
|                                           | $^{\circ}$ o<br>o                                                          | ۰                         |                                  |                                         | 手動判定                                      |
| 0.2<br>o o<br>ō                           | $\circ$<br>۰                                                               | ٥<br>$\ddot{\phantom{a}}$ |                                  |                                         |                                           |
| ô<br>0.0                                  | $\circ$                                                                    | Ô                         |                                  |                                         | 追加学習                                      |
| 13:30<br>13:00                            | 14:30<br>15:00<br>14:00                                                    | 15                        |                                  |                                         |                                           |
| 83                                        |                                                                            |                           |                                  | <手動判定>ボタン                               |                                           |
| 82                                        |                                                                            |                           |                                  | 閾値 * (初期閾値)                             | 0.3<br>(0.3000)                           |
|                                           |                                                                            |                           | 21.25                            |                                         |                                           |
| 81                                        |                                                                            |                           | 13                               |                                         | □                                         |
| センサ値<br>80                                |                                                                            |                           | 21<br>12.5                       |                                         | 保存                                        |
|                                           |                                                                            |                           | 20.75                            |                                         |                                           |
| 79                                        |                                                                            |                           | 12<br>20.5                       |                                         |                                           |
| 78                                        |                                                                            |                           | 20.25<br>11.5                    |                                         |                                           |
| 13:00<br>13:30                            | 14:30<br>15:00<br>14:00                                                    | 15:30                     | 16:00                            |                                         |                                           |

詳細は「操作マニュアル」の第5章をご参照ください。

#### <span id="page-18-0"></span>**3.6 結果確認**

予知結果を確認します。

[モデル一覧]画面の"予知結果"ボタンをクリックすると、[予知結果表示]画面が表示されます。

"表示期間"を設定し<検索>すると、表示期間の乖離度とセンサの寄与度、収集データ、推測値が表示できます。 また、"データ比較"ボタンをクリックすると、[データ比較]画面が表示されます。

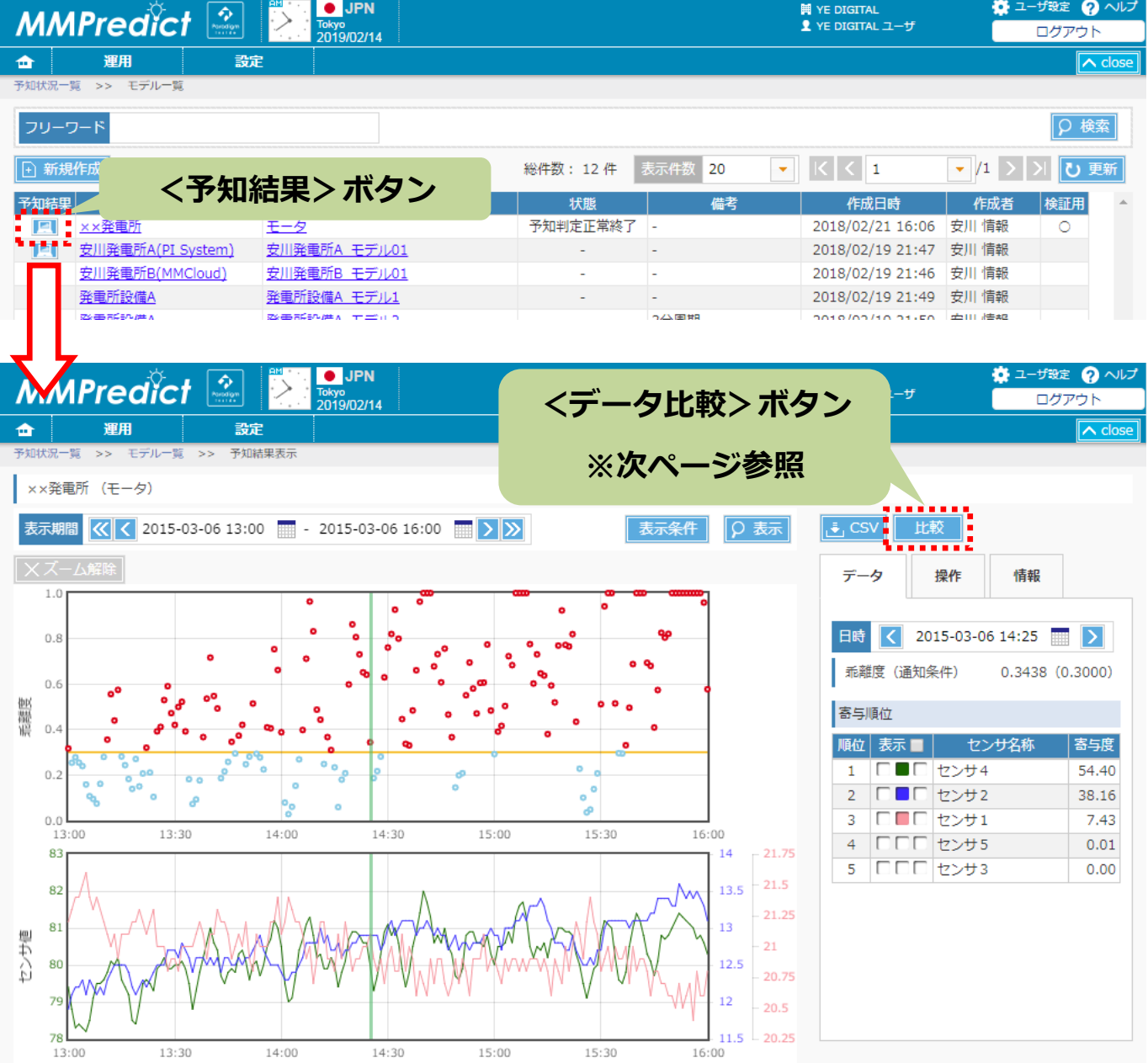

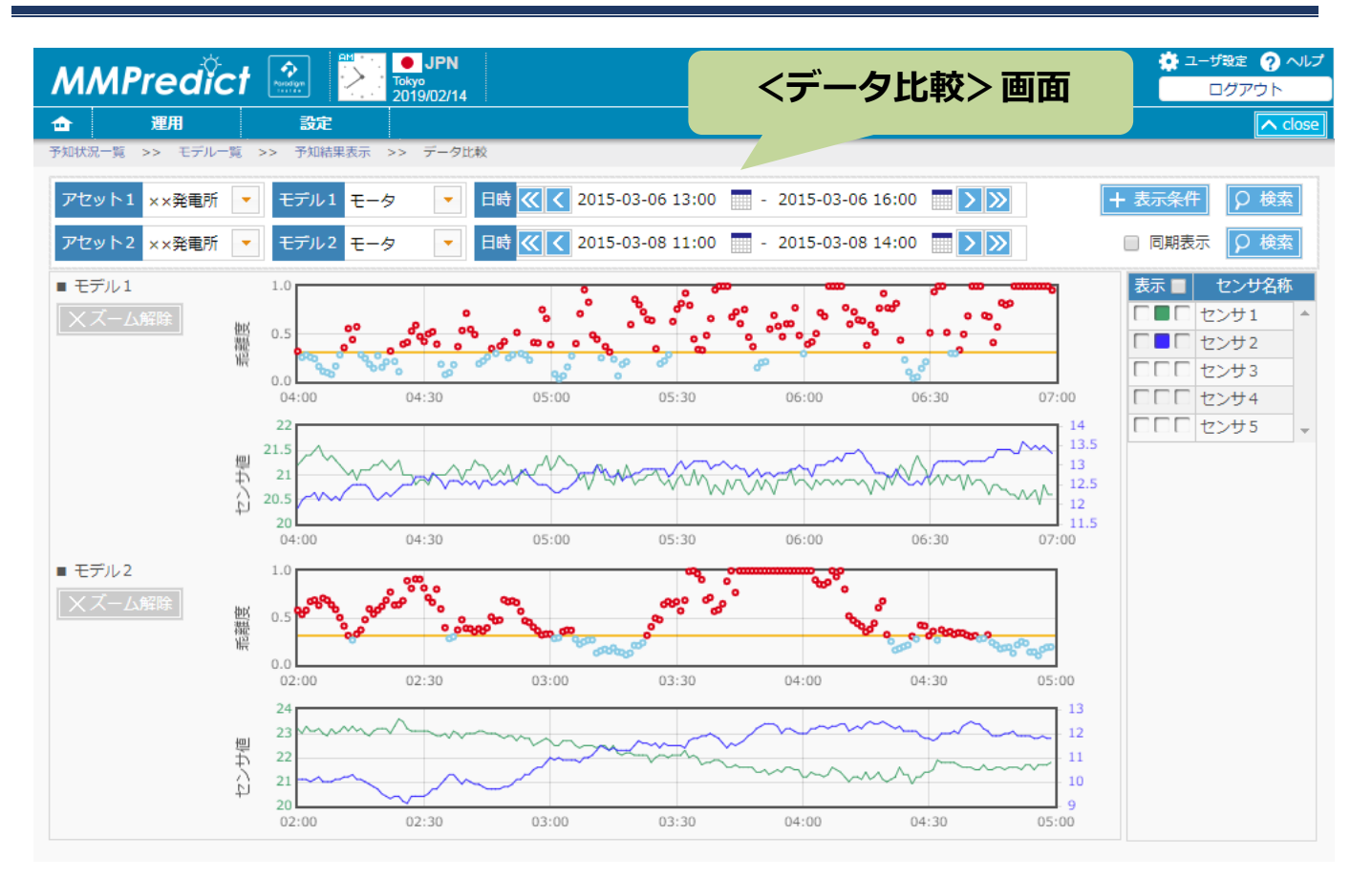

詳細は「操作マニュアル」の第5章および第6章をご参照ください。

#### **注意事項**

◆MMPredict は弊社の登録商標です。

その他、記載している会社名、製品名は、各社の商標または登録商標です。

本文中の各社の商標または登録商標には TM 及び®マークは表示しておりません。

MMPredict ユーザーズマニュアル [MMP-STD-PP-0010-202]

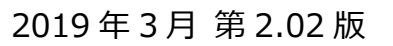

製品 URL: https://www.ye-digital.com/jp/product/ai/mmpredict/

# 株式会社 YE DIGITAL

東京都港区芝五丁目36番7号 三田ベルジュビル9F 〒108-0014

TEL:(03)6865-8900 FAX:(03)6865-8903

URL: https://www.ye-digital.com

© 2017-2019 YE DIGITAL CORPORATION All Rights Reserved

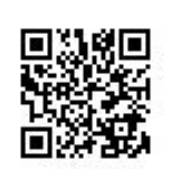